Manipulation and analysis functions 1 **3. Analytical functions**

- **1. Spatial operations**  localization part of information issues of connectivity (buffer, network analysis) and contiguity
- **2. Measurement function** measuring distances, direction, etc.
- 
- 4. Process **modelling**

Manipulation and analysis functions **2** 2 **3. Analytical functions with attribute queries**

- = tools for finding information about the landscape from the modeled area:
	- **1. storage and search** functions = simple questions
	- **2. selective** function = selection by criterion
	- **3. modelling** function = description of the dynamics of phenomena in the landscape based on theoretical models

Manipulation and analysis functions **1996 1997 1998 3. Analytical functions with attribute queries**

#### A query language for analytical functions

System analysis of geoinformation = formulation of queries (questions) – special language – **SQL** (Structured Query language)

Information obtained in the form of answers – element classes can be created from the answers

Manipulation and analysis functions **1998 Manipulation and analysis functions 3. Analytical functions with attribute queries**

Communication with data – questions

Query – corresponds to functions:

- **1. searching** query for existing data
- **2. selective** according to the specified property

**3. conditional** – asking what happens when

### Manipulation and analysis functions **1998 1998** 5 **3. Analytical functions with attribute queries**

# Attribute query (=communication with data)

GeoMedia (Intergraph) ArcGIS (ESRI)

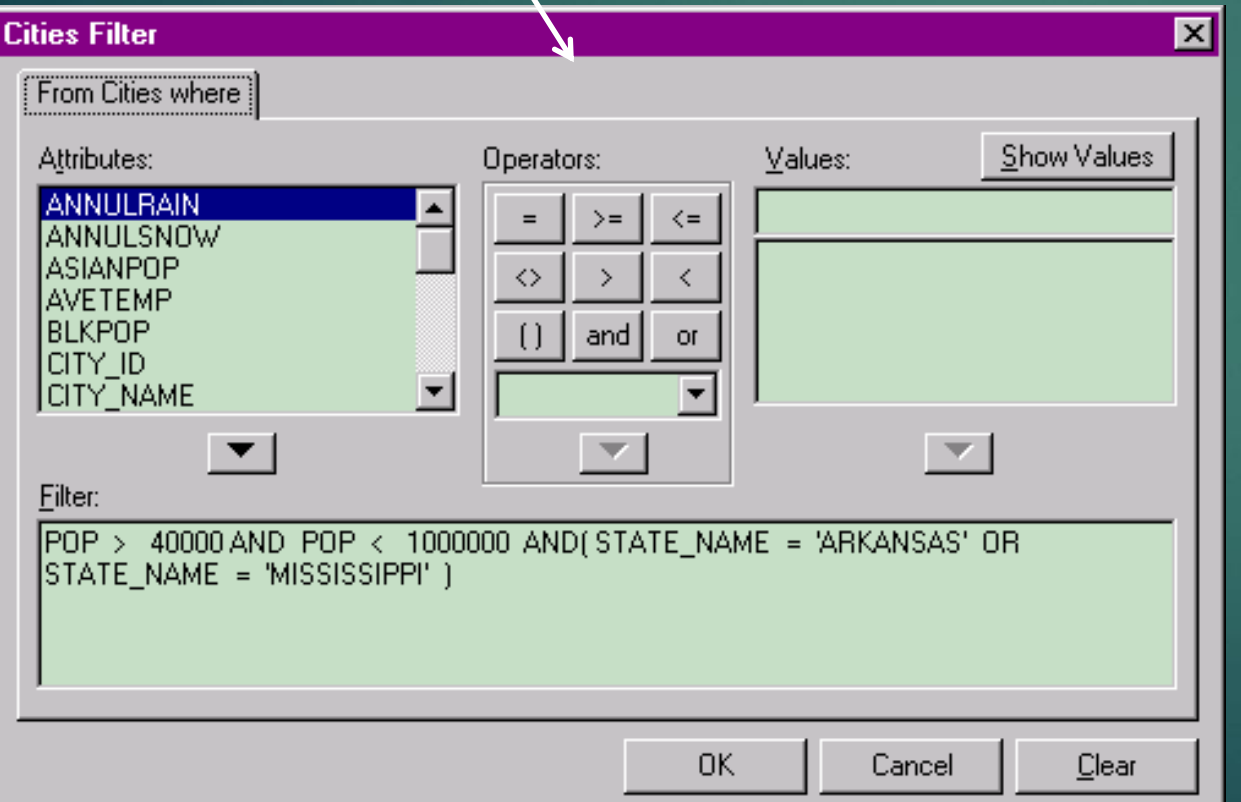

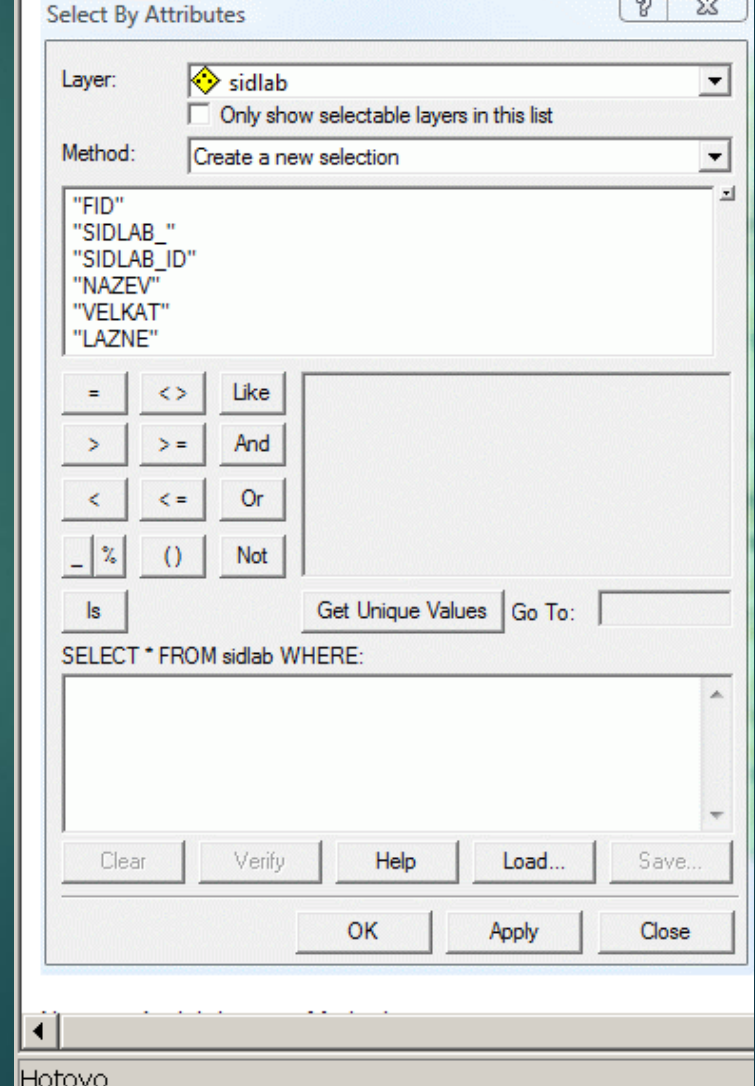

Manipulation and analysis functions 6 **3. Analytical functions with attribute queries**

#### Communication with data – answers

**Answers** = the result of the use of functional tools according to data in the database

- **Enumeration** (on a search query) shows the current data
- **Selective** (for a selective query) selects based on the specified property value
- **predictive** (on a conditional question) shows what happens when a section of the water supply in a given city is damaged

### Manipulation and analysis functions **7** 7 **3. Analytical functions with attribute queries**

#### Communication with data – answers

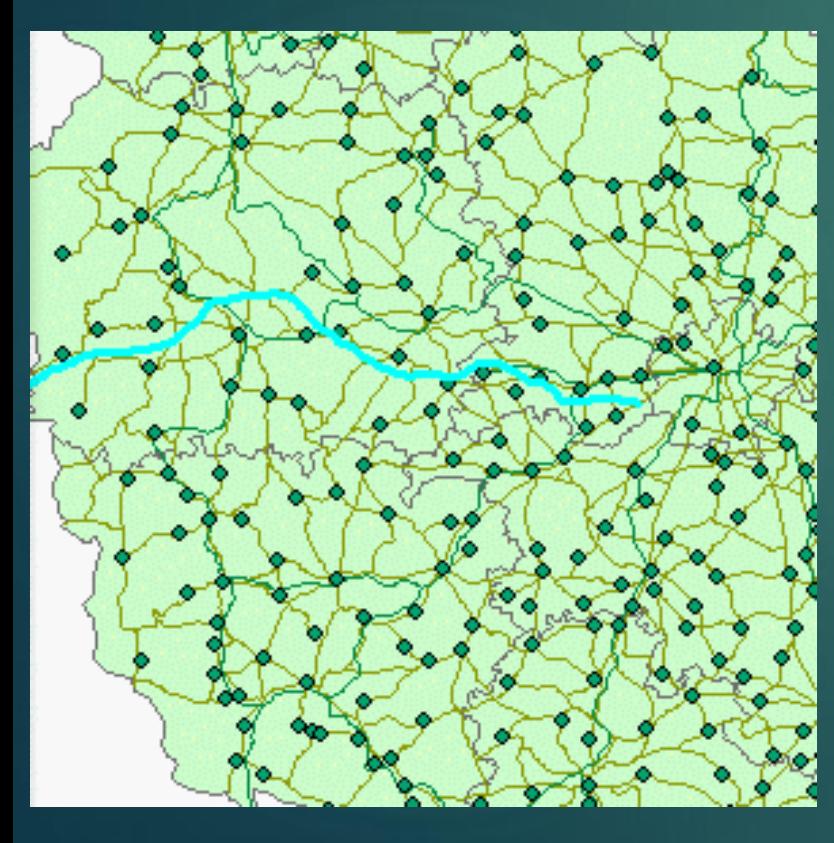

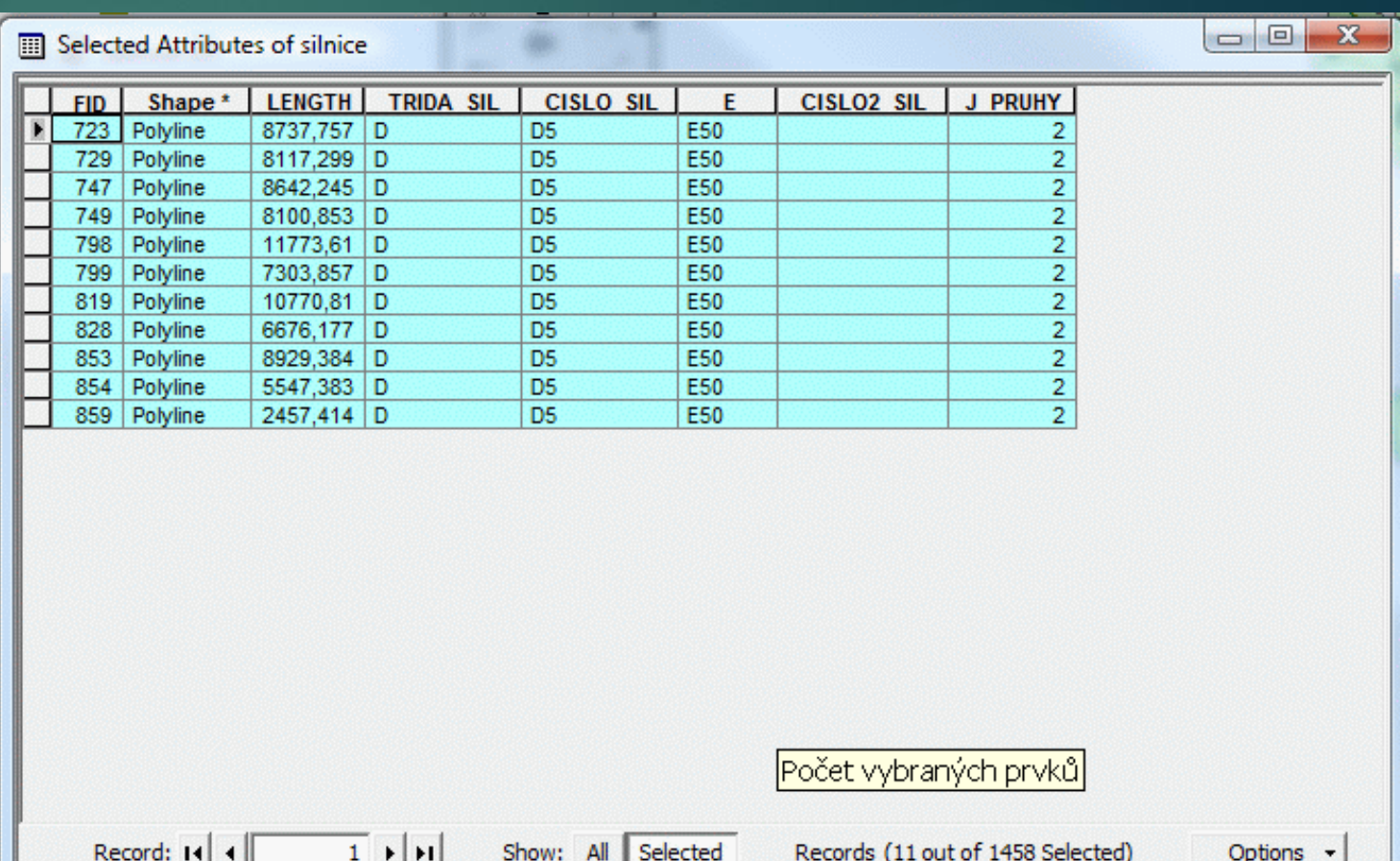

### Manipulation and analysis functions **8** 8 **3. Analytical functions with attribute queries**

#### Communication with data – answers

#### **The resulting response to the attribute query**

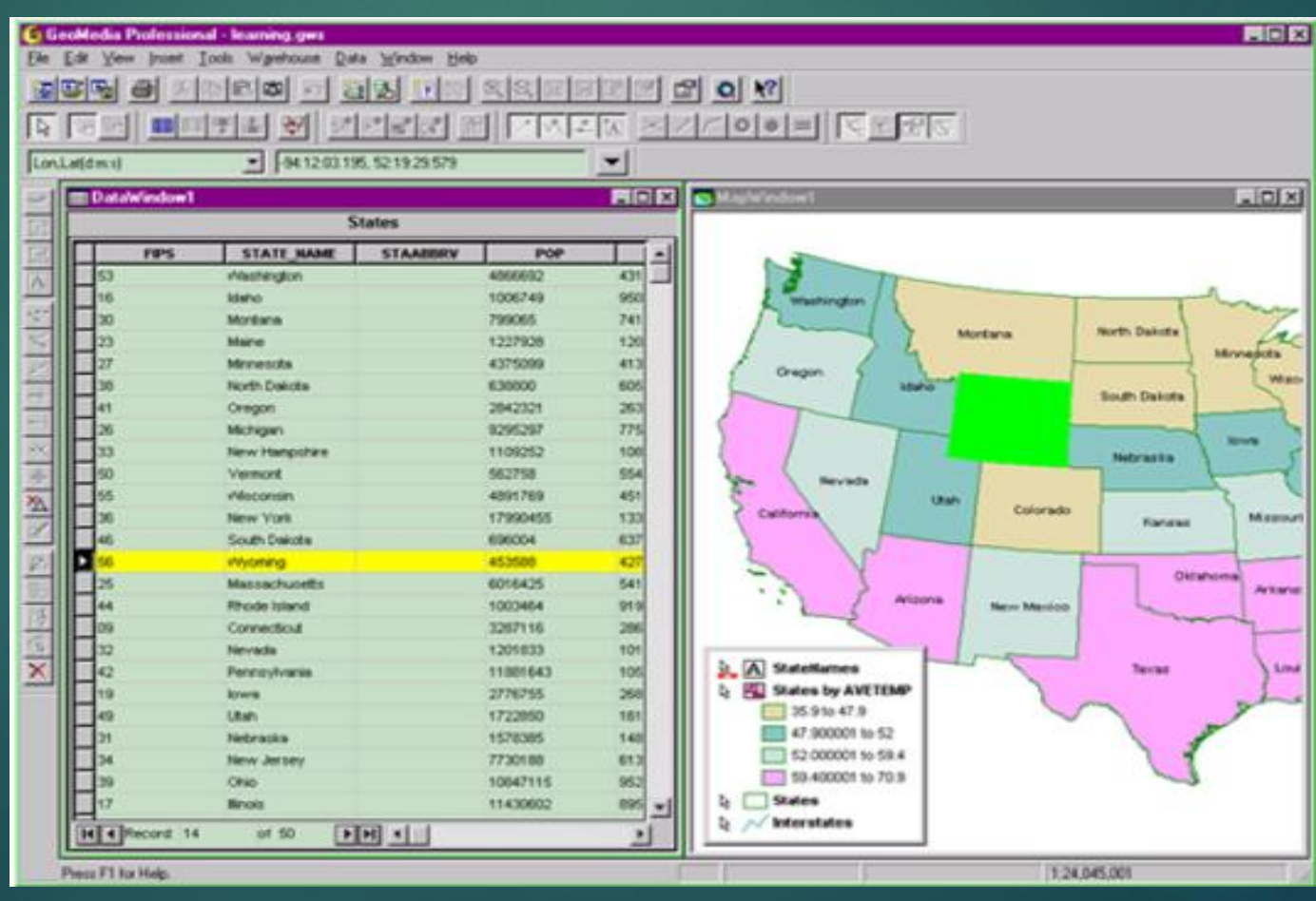

### Manipulation and analysis functions **1998 Manipulation and analysis functions 3. Analytical functions with spatial queries**

#### Communication with data

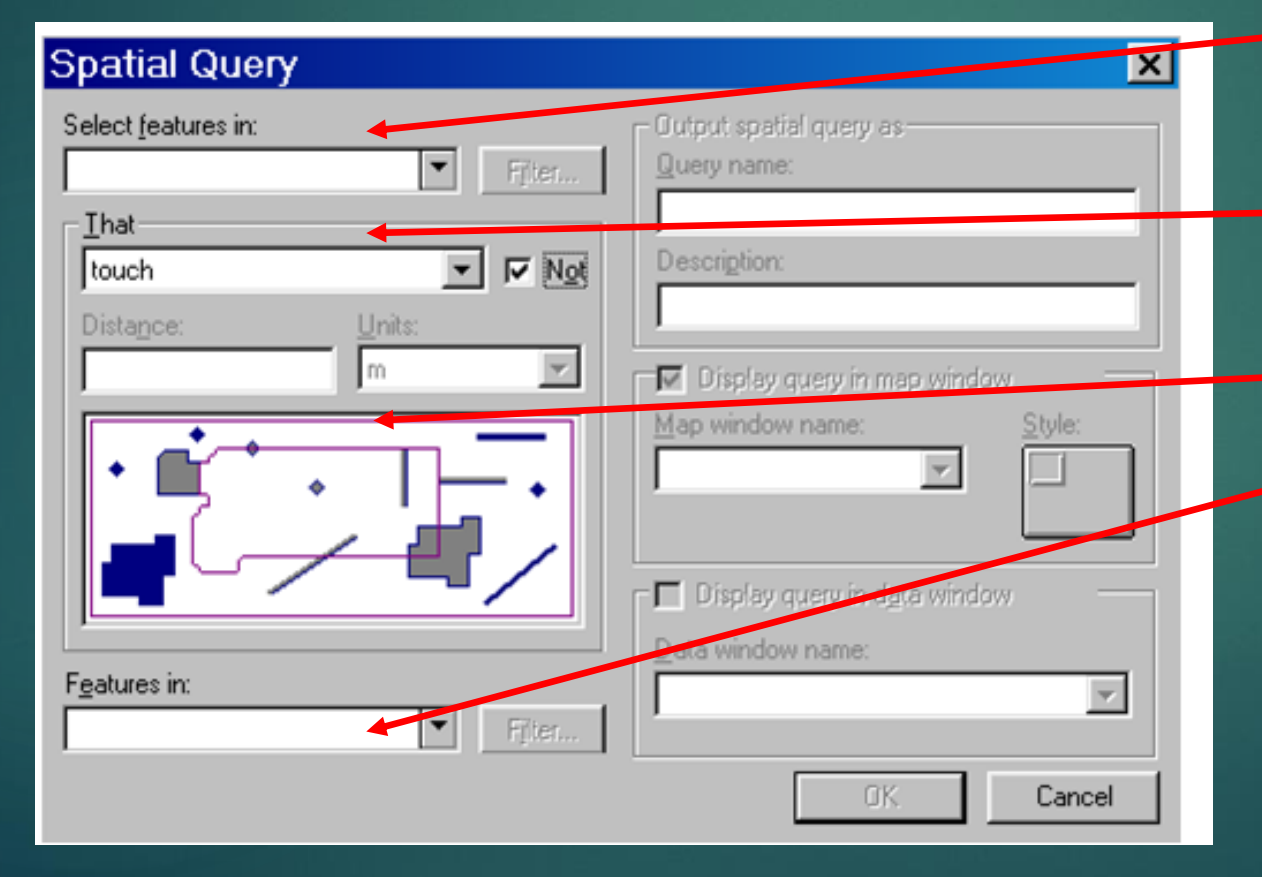

the elements selected are from the first class that I select from

"That" spatial selection condition described verbally

and described with a picture

elements of the second class to determine the positional relationship to the classes of the first class

## Manipulation and analysis functions **10 Manipulation and analysis functions 3. Analytical functions with spatial queries**

#### Communication with data – spatial query

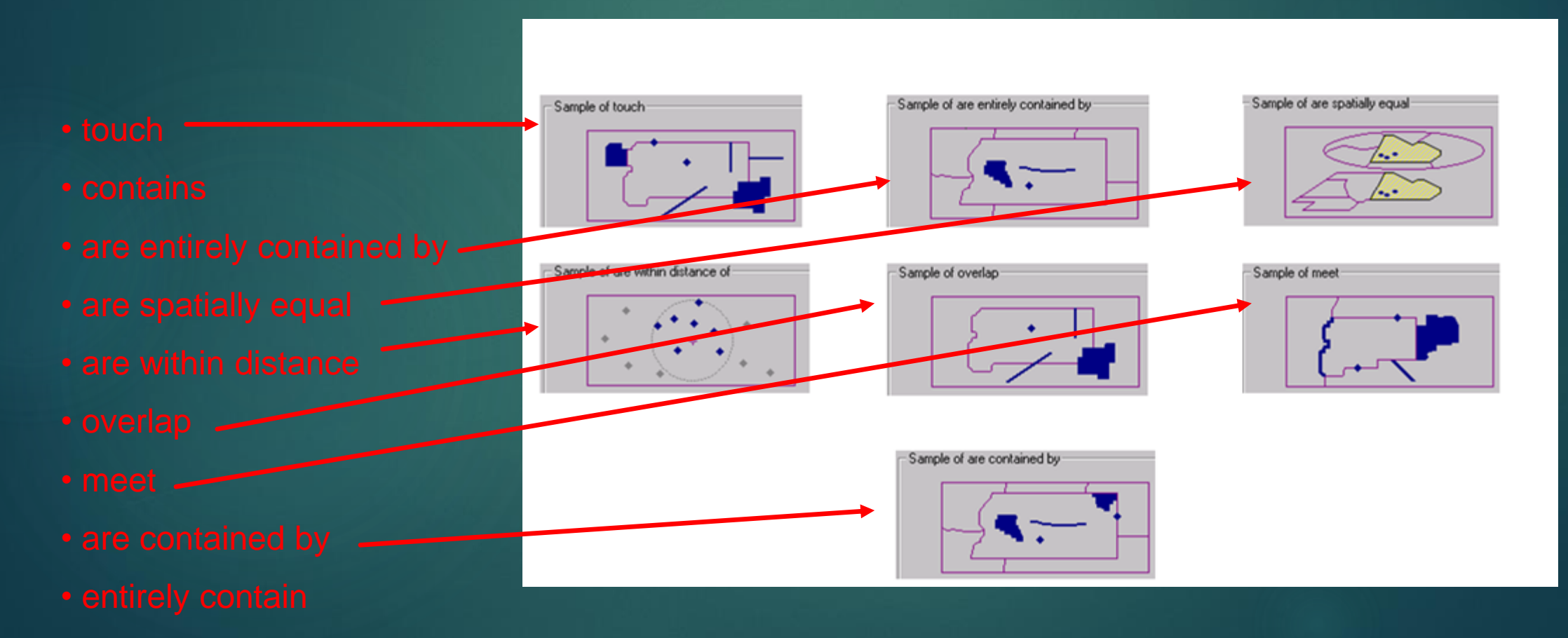

## Manipulation and analysis functions **11** 4. Combined analysis of spatial data

Analysis using geometric and non-geometric data

Usually two parts:

1) data selection 2) their analysis

Again, this task can only be done in GIS, because the analyses take place in space

## Manipulation and analysis functions **12** 12 4. Combined analysis of spatial data

4 feature categories for this analysis:

**1. Selection, classification and measurement functions**

**2. Overlay functions (spatial intersection / overlay, spatial difference)**

**3. Features in the neighborhood (buffer zone)**

**4. Connecting functions**

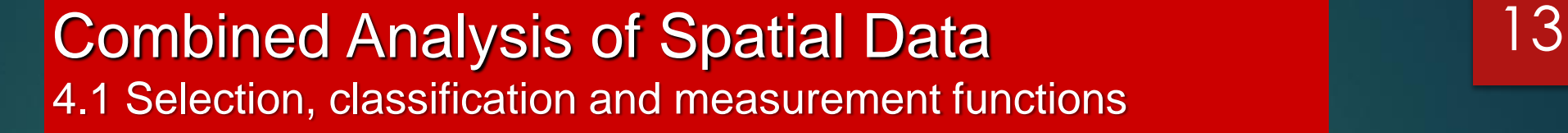

**1. Selection, classification and measurement functions**

**selection functions – according to existing properties**

**classification – classification into classes – the class of watercourses divided into classes according to the orders of watercourses**

**reclassification and subsequent generalization / merger / abolition of** 

## Combined Analysis of Spatial Data 14 4.1 Selection, **classification** and measurement functions

# **reclassification and subsequent connection (merge, dissolve)**

original classes × new classes: dropping boundaries between reclassification areas of the same classes

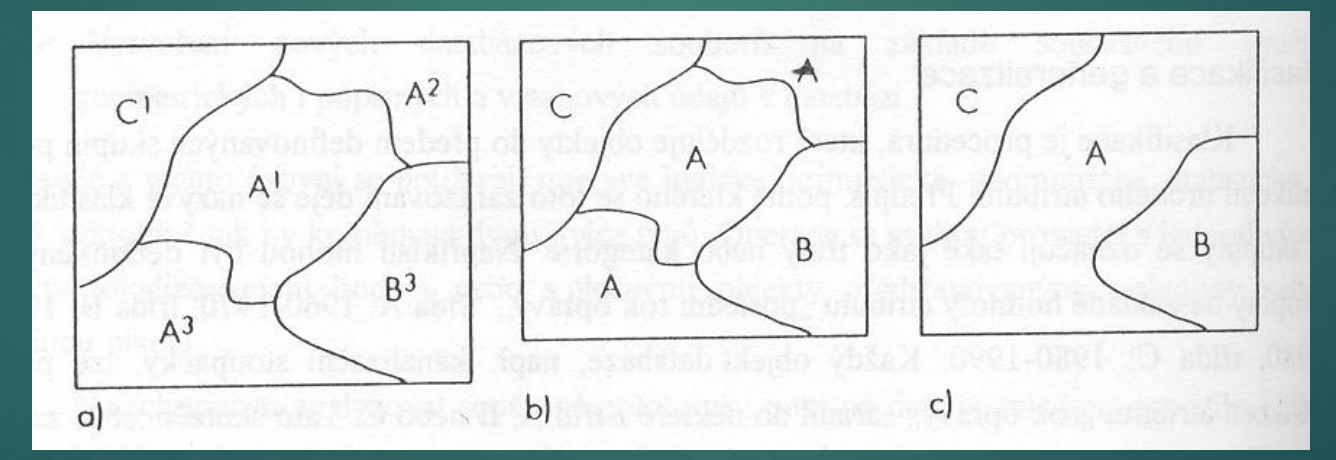

**Reclassification : I create class A** from classes  $\mathsf{A}^1$ ,  $\mathsf{A}^2$ ,  $\mathsf{A}^3$ 

The same classes are separated by the boundary = possible

a spatial connection / merge, dissolve

## **Combined Analysis of Spatial Data** 15 4.1 Selection, classification and **measurement** functions

## **measuring function** – measurement of distances, lengths and areas

The user can make a selection: surfaces **greater** than, **less** than of line objects **longer** than, **shorter** than

# Combined Analysis of Spatial Data 16 4.2 Overlay function – **vector data**

## **2a. Overlap of two areal classes**

input layers (classes)

output layer (class)

The process involves calculating all newly created intersections

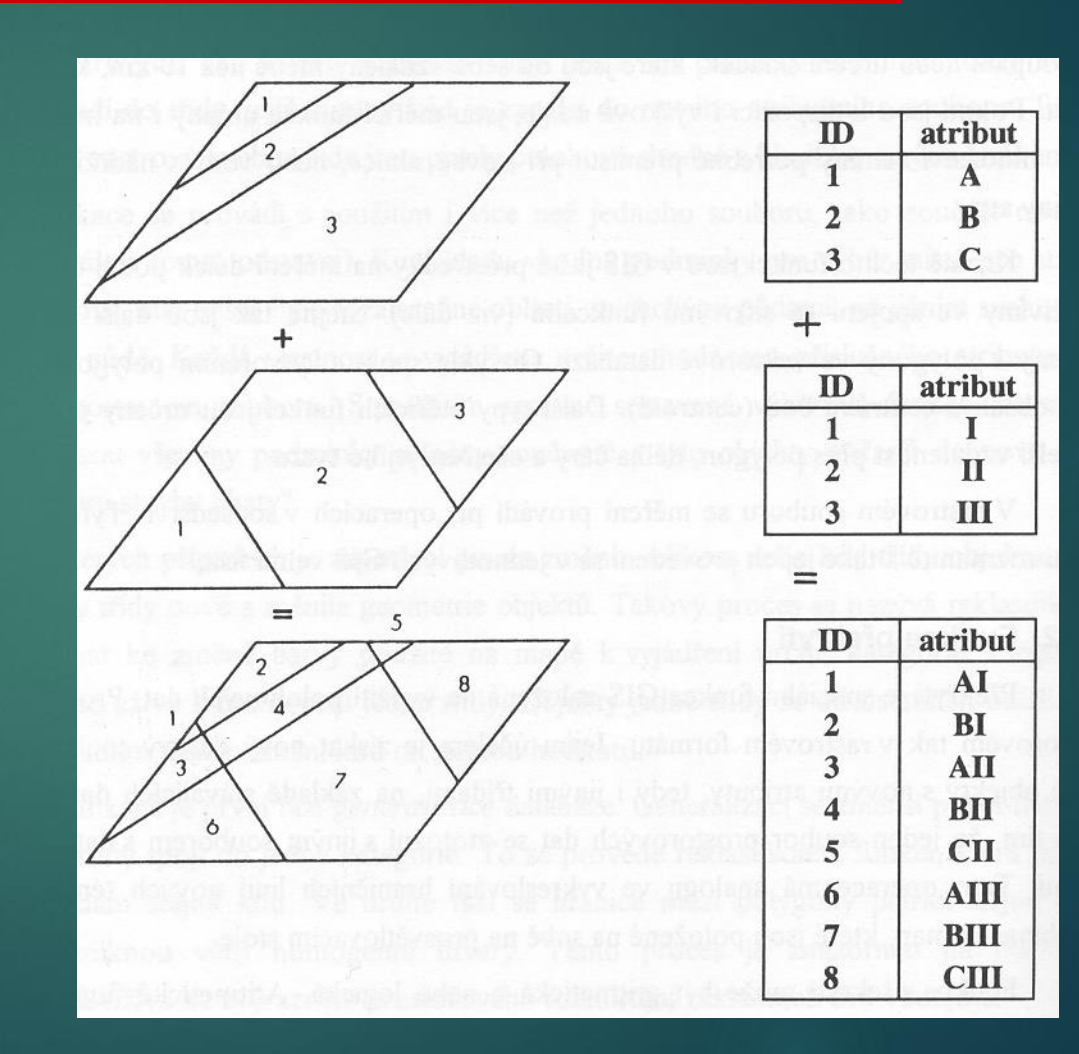

# Combined Analysis of Spatial Data 4.2 Overlay function – **vector data**

17

### **2.b Overlap of linear and surface classes**

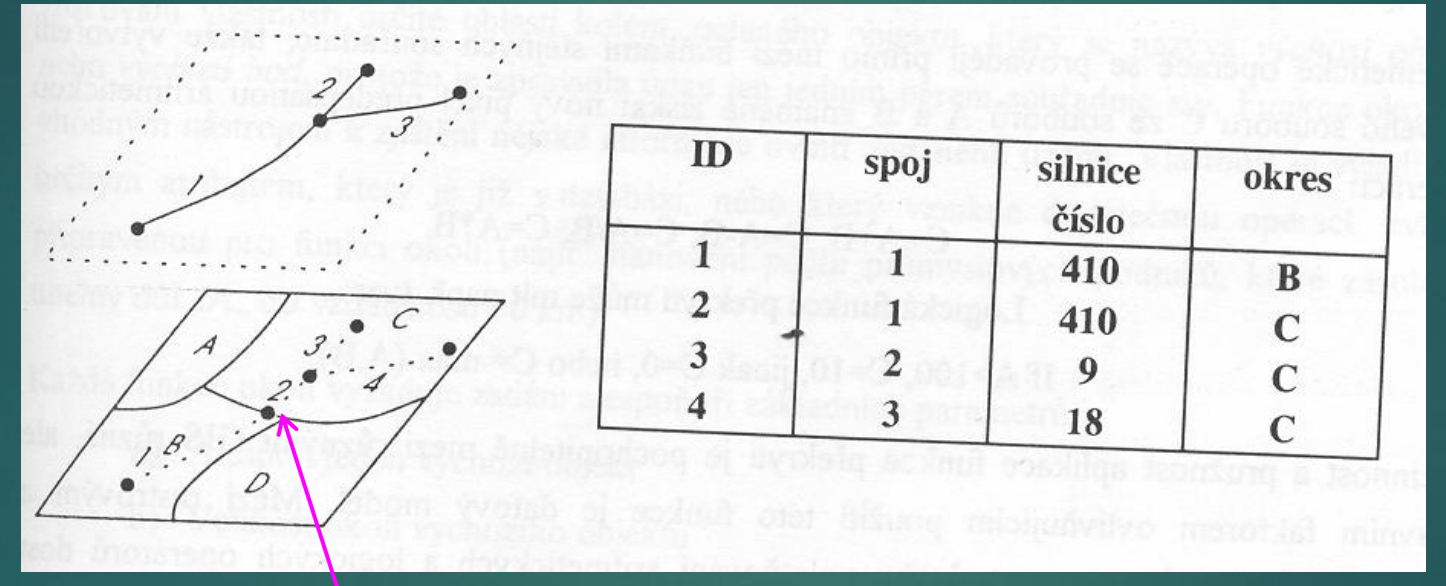

**intersection** (*2*) of the line and the boundary of the area is calculated – this is the task that elevates GIS above CAD and databases

# **Combined Analysis of Spatial Data** 18 4.2 Overlay function – **vector data**

## **2.c Overlap of point and area class**

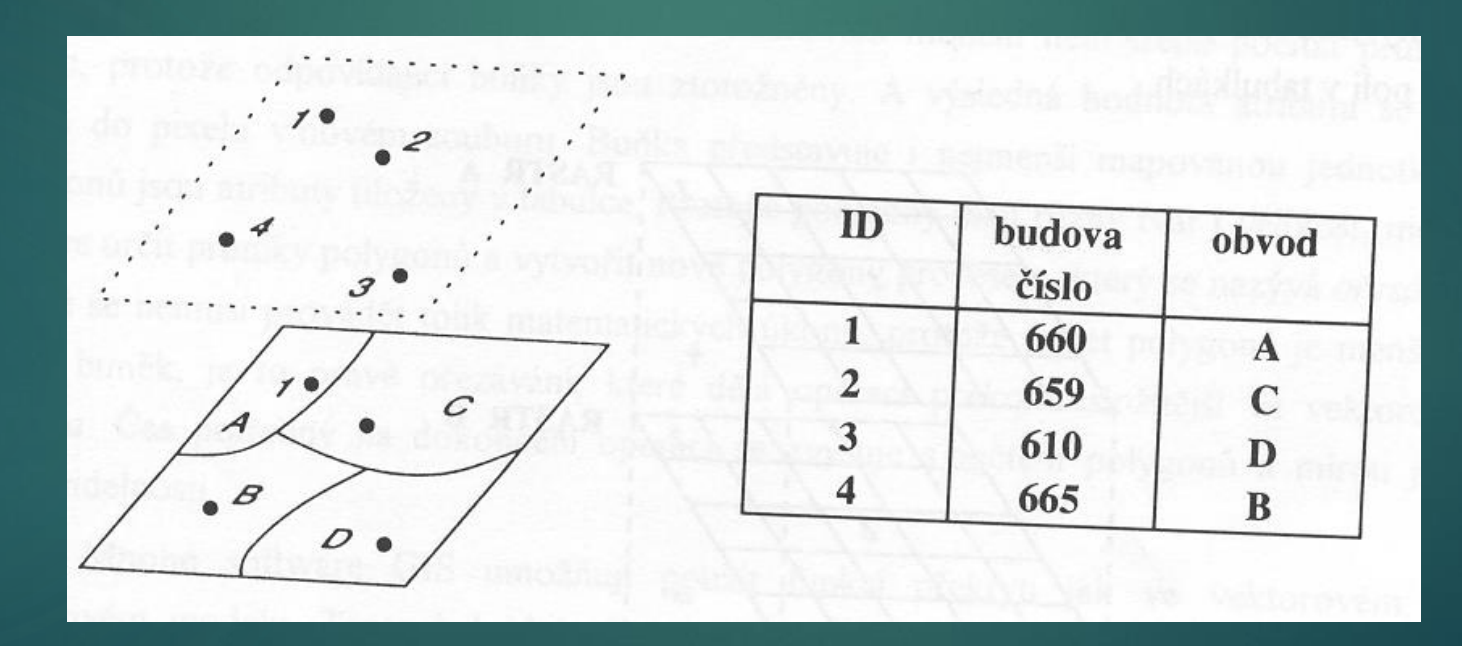

**Combined Analysis of Spatial Data** 19 4.2 Overlay function – **vector data**

## 2.d **Spatial difference** (spatial difference)

allows to perform spatial masking, that is to perform operation difference for two surfaces

- input = two area feature classes:
- 1) elements which have to be masked or cleared away (from-feature) from red classes
- 2) elements which they have be used like a mask (subtract-feature*)* of features of the yellow class

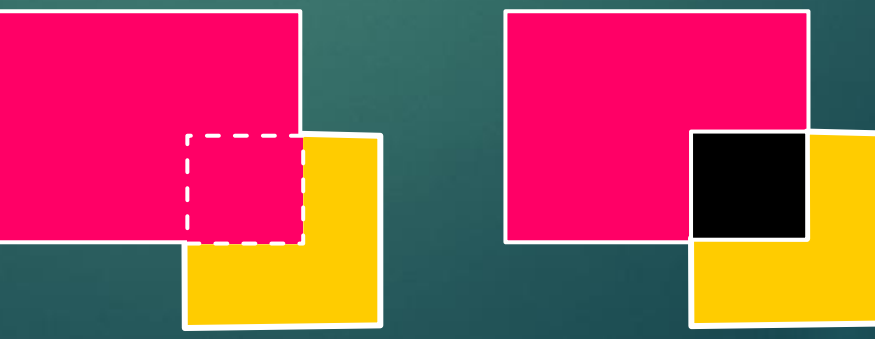

Combined Analysis of Spatial Data 20 4.2 Overlay function – raster **data** 

#### **2. Overlay function for raster GIS** = **map algebra problem**

overlap of 2 area classes in **vector GIS** – frequent formation of **cracks**

overlay function – easier in **raster GIS**

**Here is an example for the sum, that is, the classic one overlap**

This role can be extended to use other operators. The principle is the same, these are calculations between corresponding pixels

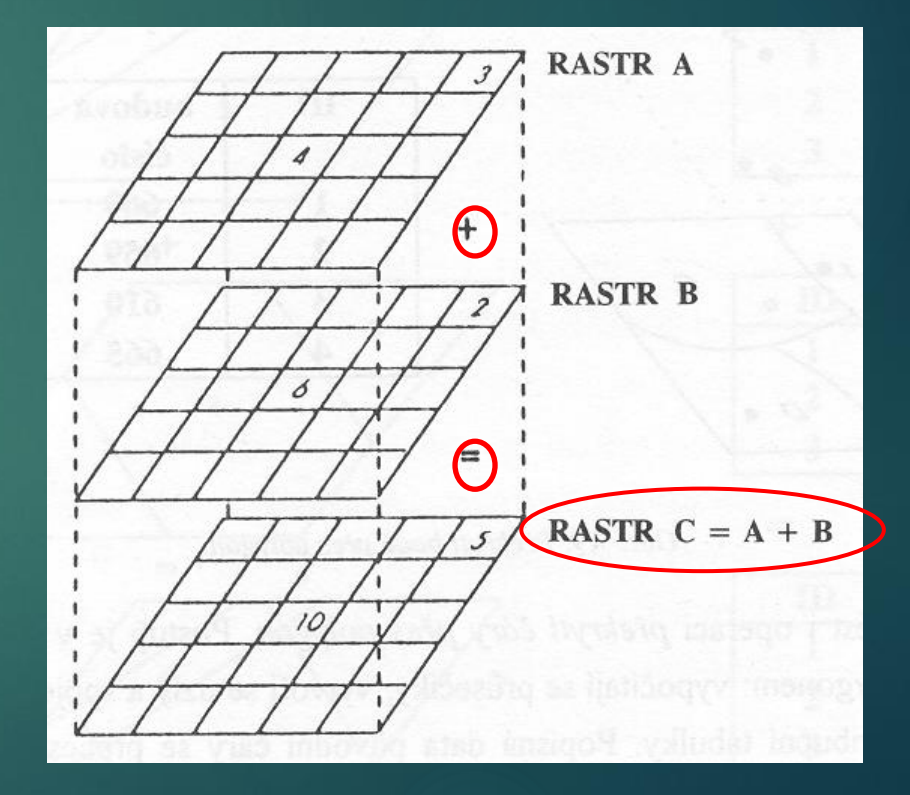

Combined Analysis of Spatial Data 21 4.3 Nearby functions for **vector** GIS

### **3. Features in the neighbourhood**

#### **Finding properties around the object (default object)**

It is necessary to enter:

- **1. size** of the surroundings
- 2. at least one **default object**
- **3. type of function** applied to the surrounding territory

# Combined Analysis of Spatial Data 22 4.3 Functions in the vicinity

– they work with numerical or thematic data

**search area** = the area where it is searched according to the request:

- **for numerical data**: mean, variance, majority
- **for thematic data**: majority, maximum, minimum, diversity.
- the result is an attribute assigned to the **default object**
- **the neighborhood** (search area) may be irregularly shaped, may be entered interactively, or may arise as a result of other functions.
- A specific example is searching for the nomenclature of the map sheet containing the specified point.

Combined analysis of spatial data 4.3 Features in the vicinity in vector GIS

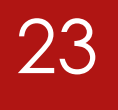

## **3.b Reverse search function**

#### Searches for points and lines that are located in a defined neighborhood

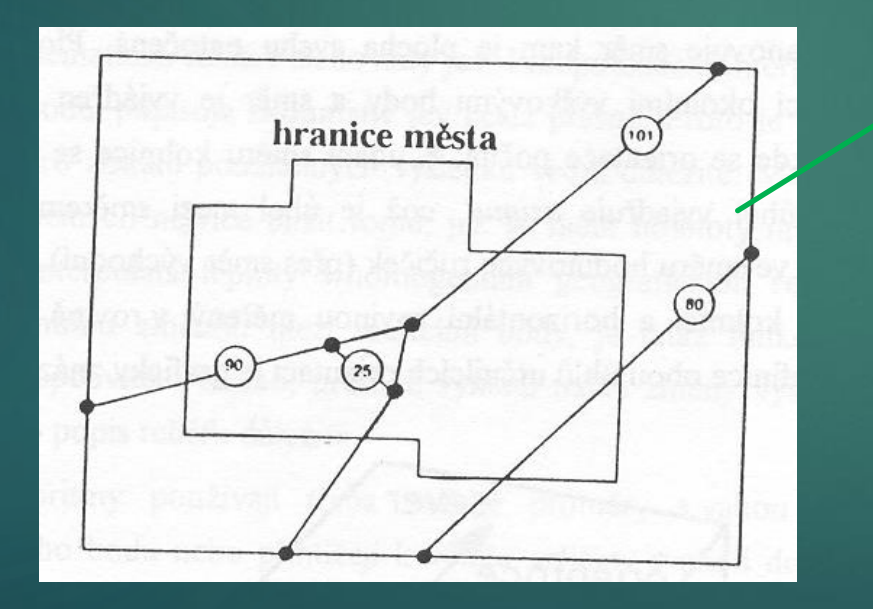

This function object will not find (80) unless there exist intersections with the border of the area, since no node of the object lies inside the city.

To determine that this object also passes through the city, it is necessary to calculate the intersections with the city boundary and then search using contained by or other poplars. functions that take into account points on the boundary of the polygon (intersections)

# Combined Analysis of Spatial Data 24 4.3 Functions in the vicinity

#### **3.c Topographic functions (see DMT)**

– are used to determine the properties of a surface also described by an altimetry attribute:

- determination of **slopes**
	- $\blacktriangleright$  in the *x* and *y* direction,
	- total slope as a decimal or tangent
- **gradient**
	- **total slope in %**

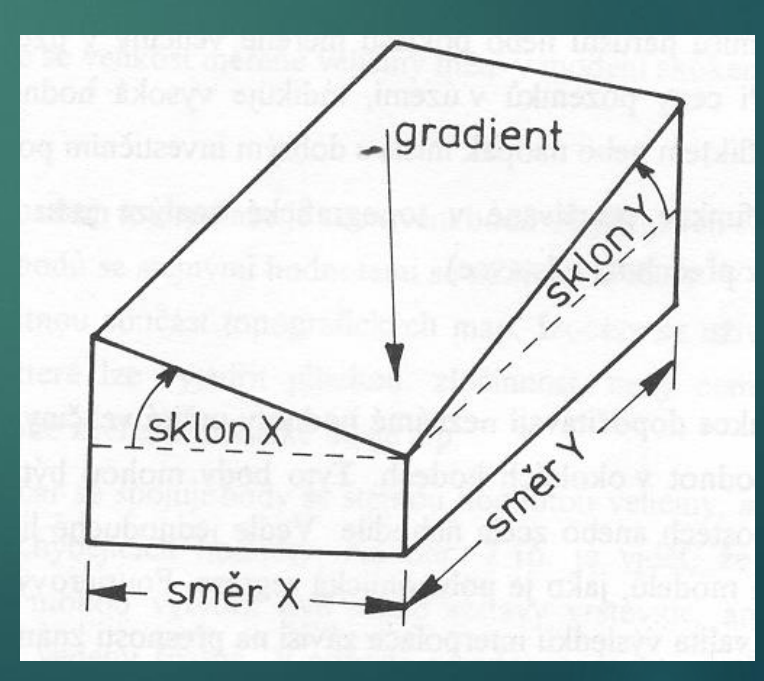

# Combined Analysis of Spatial Data 25 4.3 Functions in the vicinity

## **3.c Topographic functions**

 $\blacktriangleright$  determining the orientation (aspect)

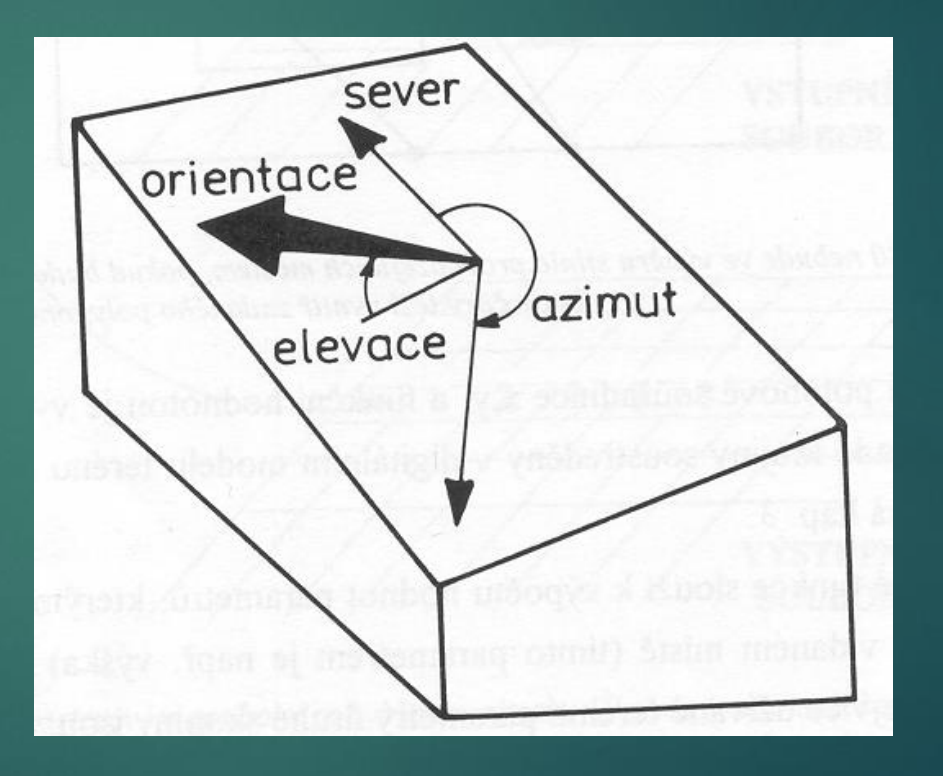

# Combined Analysis of Spatial Data 26 4.3 Functions in the vicinity

### **3.c Topographic functions**

**These functions can also be used for data other than topographic:**

**meteorological, geological, geochemical,**

…

# Combined Analysis of Spatial Data 27 4.3 Features in the vicinity – vector GIS

### **3.d Creation of isolines**

- creating contours,
- **temperature isolines, etc.**

options are often presented and the user chooses

# Combined Analysis of Spatial Data 28 4.3 Features in the vicinity – vector GIS

## **3.d Creation of isolines**

double possible interpolation

2 different morphological types

It is advisable to check with other data (photo) **saddle**

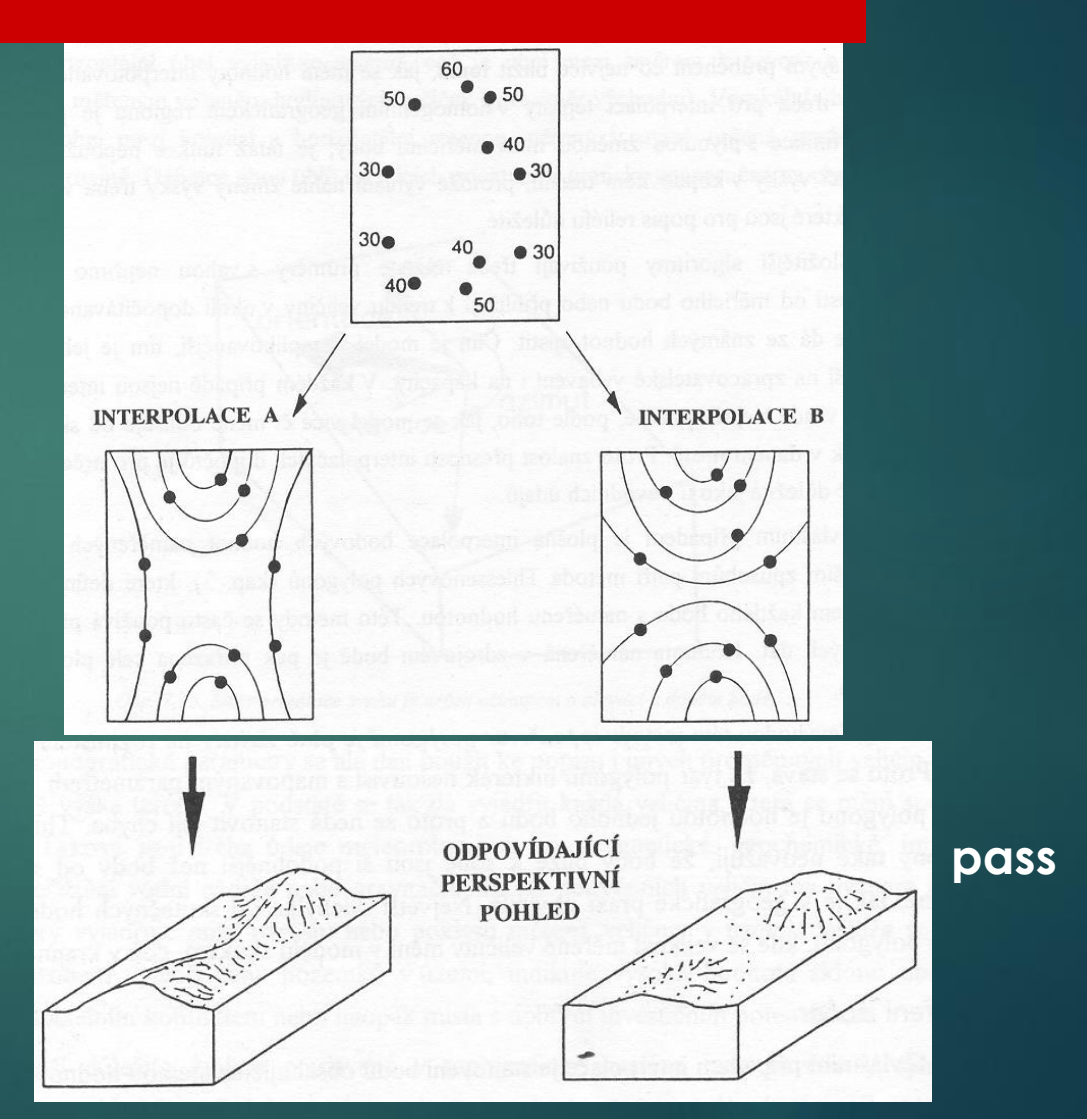

# 3. Combined Analysis of Spatial Data 29 4.3 Functions in the vicinity

- to calculate non-existent values:
- **linear interpolation**
- **polynomial regression**
- **Fourier series** (see below)
- **Thiessen polygons** e.g. for climate data

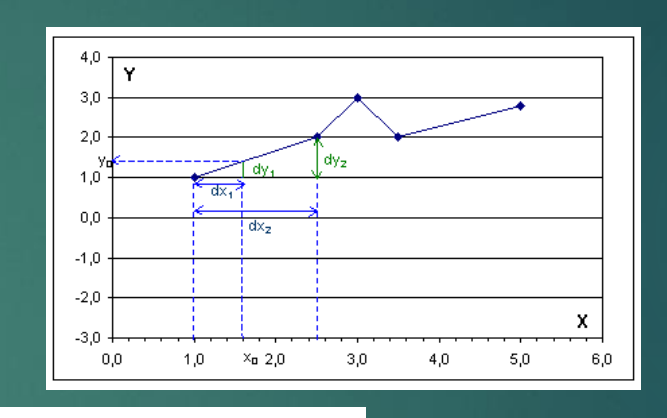

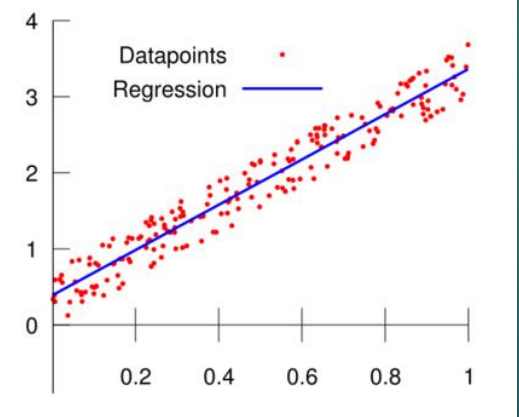

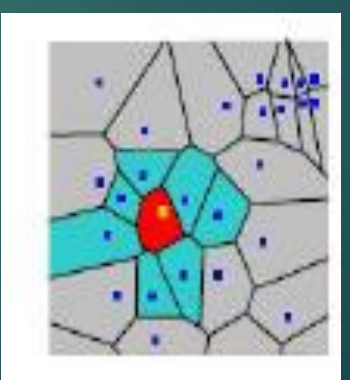

### Combined Analysis of Spatial Data 4.3 Functions in the vicinity – Fourier series

Application of Fourier series for surface shape morphology

Adjusting the shape of polygons by the interpolation method

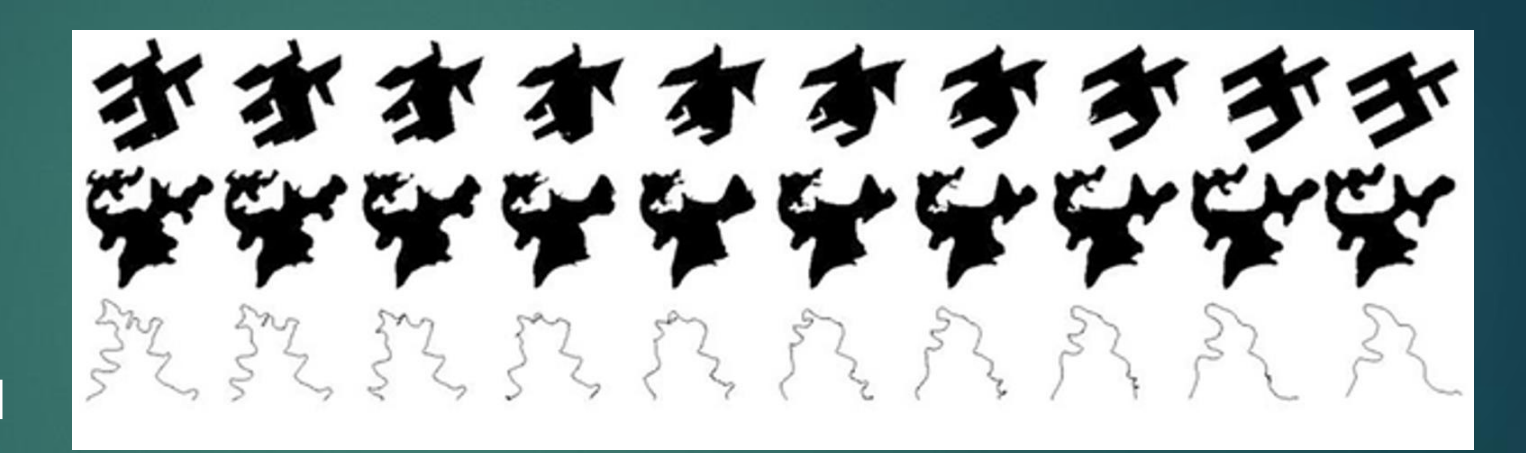

30

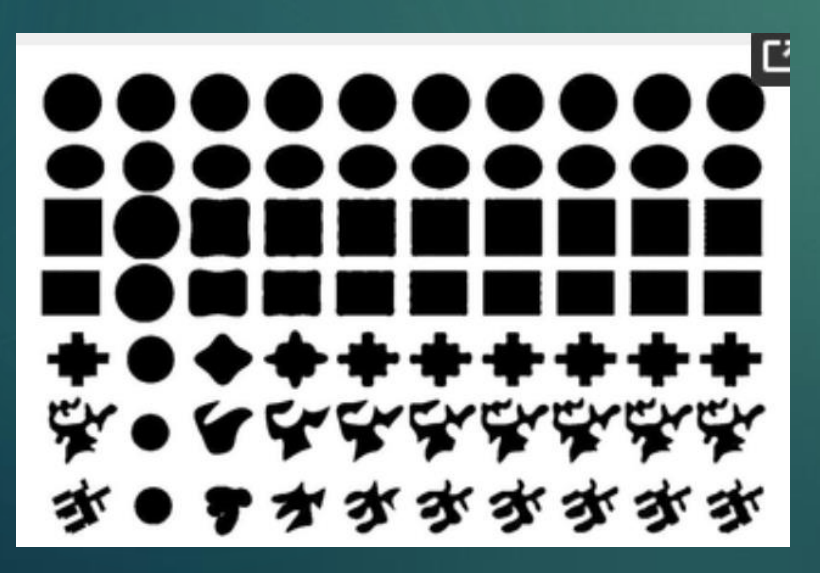

Modifying the shape of polygons by Fourier series *The polygons* in the left column are the original  $P_1$  to  $P_7$  and the other  $9\times7$ polygons in each column are approximated by a Fourier series with a different value of n (see previous page) n are 1, 5, 9, 13, 17, 21, 25, 29 and 33

## **Combined Analysis of Spatial Data Combined Analysis of Spatial Data** 4.4 Connecting function – vector GIS

They are cumulative functions, they express topological relations

#### **4.a Vector GIS:**

Connecting points/lines together

the result at a given point is obtained as the sum of the results obtained at the previous points where the function was applied.

Combined Analysis of Spatial Data **32** 4.4 Connecting function

#### **4.a Vector GIS:**

Therefore, each join function must contain:

- 1. method of connecting test sites (e.g. communication network)
- 2. rules for moving along these connections (road traffic rules)
- 3. tested parameter (distance or travel time between specified locations)

## **Combined Analysis of Spatial Data** 23 4.4 **Raster GIS**

### **4. connectivity functions**

They are cumulative functions, they express topological relations

#### - **4.b Raster GIS:**

describe the relationships between pixels /cells

- attribute value in one vertex the sum of all values above it in the raster
- this site is called *a test site* (see runoff from the watershed based on slope directions

# **Combined Analysis of Spatial Data** Mateural 24 4.4 Connecting functions – types

**Types of join functions:**

- **A. context – both vector and raster data**
- **B. proximity - both vector and raster data**
- **C. network function - vector data**
- **D. Propagation Function raster data - displayed as a vector**
- **E. Propagation Function with Obstacle raster data - displayed as a vector**
- **F. Progress function - raster data**

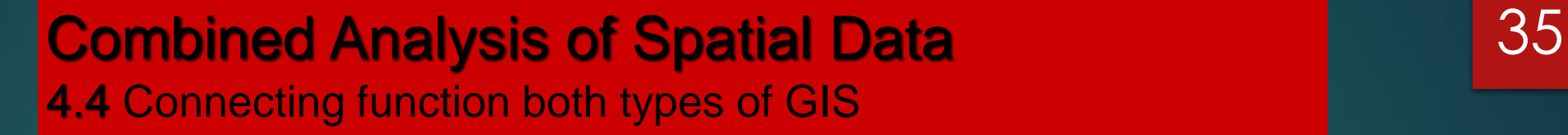

the creation of continuous areas – so that there is no area between individual parts of the territory (see the figure on the next page

when detecting with raster data: context is determined common border or and just a point

# **Combined Analysis of Spatial Data 1988 12:36** 4.4 Connecting function

Linked park to field, if any set condition for max line width object that can be attached to both adjacent surfaces (one or the other)

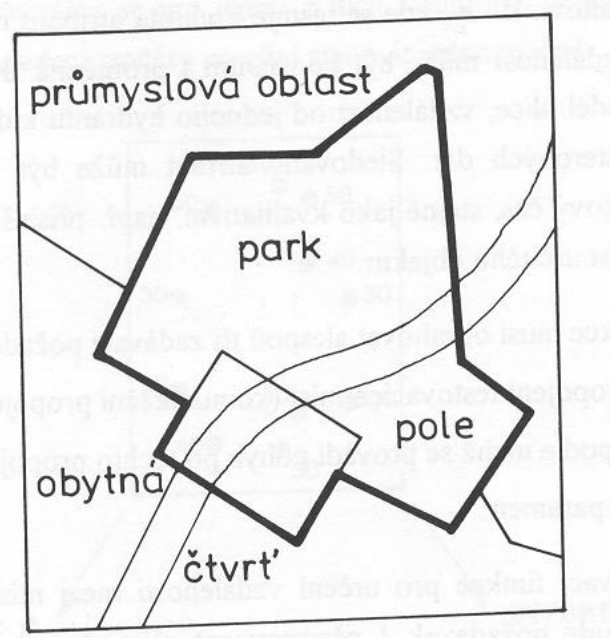

### Combined Analysis of Spatial Data 4.4 Connecting function

**b** *.* context in **raster** GIS (contiguity)

2 types:

8-point - over edges and points

4-point - only through the edges

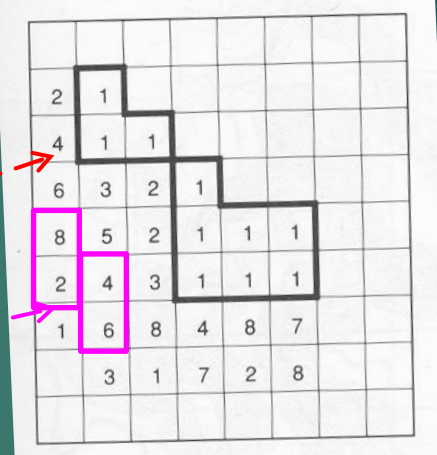

# **Combined Analysis of Spatial Data 1988** 4.4 Connecting function

can be used for both **vector** and **raster** data

- the most common connecting function **envelope (buffer) zones (buffers) are created**
- surfaces around geometric objects (fig. next page)

**points**

**linear**

**surface** - internal, external, both proximity

More complex buffers for non- **constant** size of the wrapping zone

# **Combined Analysis of Spatial Data 1988 12:39** 4.4 Connecting function

# **B. Proximity** – **and. vector data envelope zone** of **constant size** around **the points of** h-objects

= 2 options – vector data of both surfaces **separately** or **combined into one**

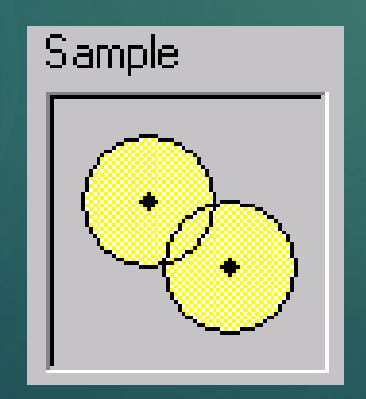

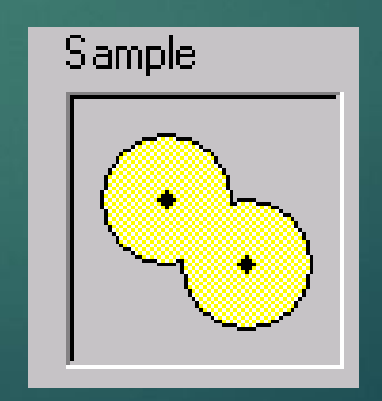

# **Combined Analysis of Spatial Data Combined Analysis of Spatial Data** 4.5 Connecting function

**B. Proximity** – **and** . **vector data**

**zone** of **constant size** around line objects

SW offer 2 options

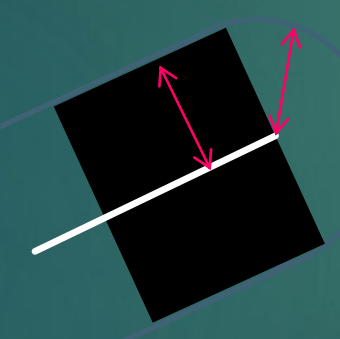

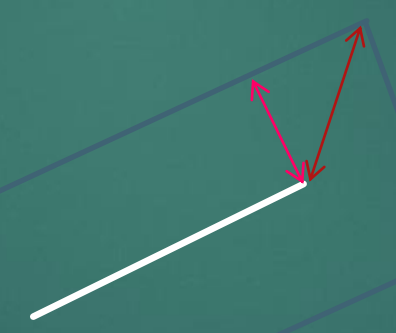

right by definition wrong by definition but software allows

# Combined Analysis of Spatial Data 41 4.4 Connecting function

**envelope zone** of **constant size** around **planar** objects

= SW offer 3 options

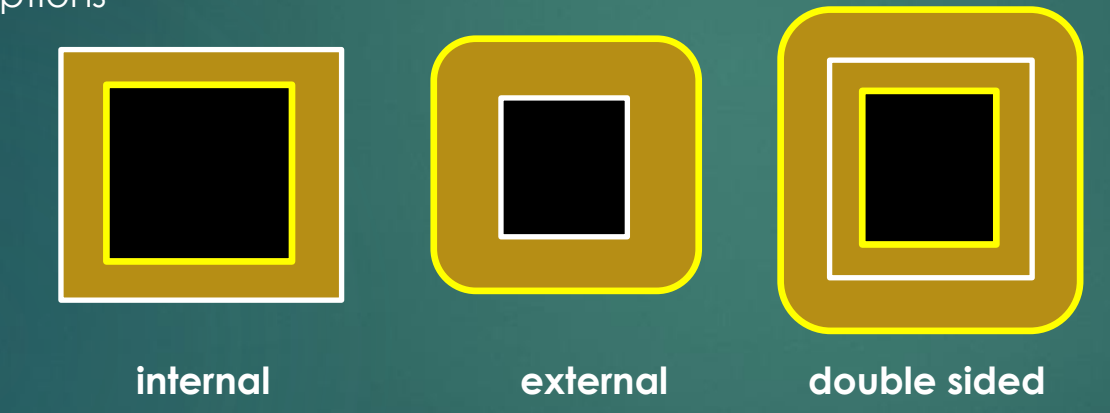

all right by definition - depends on the task

### Combined Analysis of Spatial Data 4.4 Connecting function

#### **B. Proximity** – **b** . **raster data**

**Distances are measured from cell center to cell center**

**A multiple of the cell size y** 

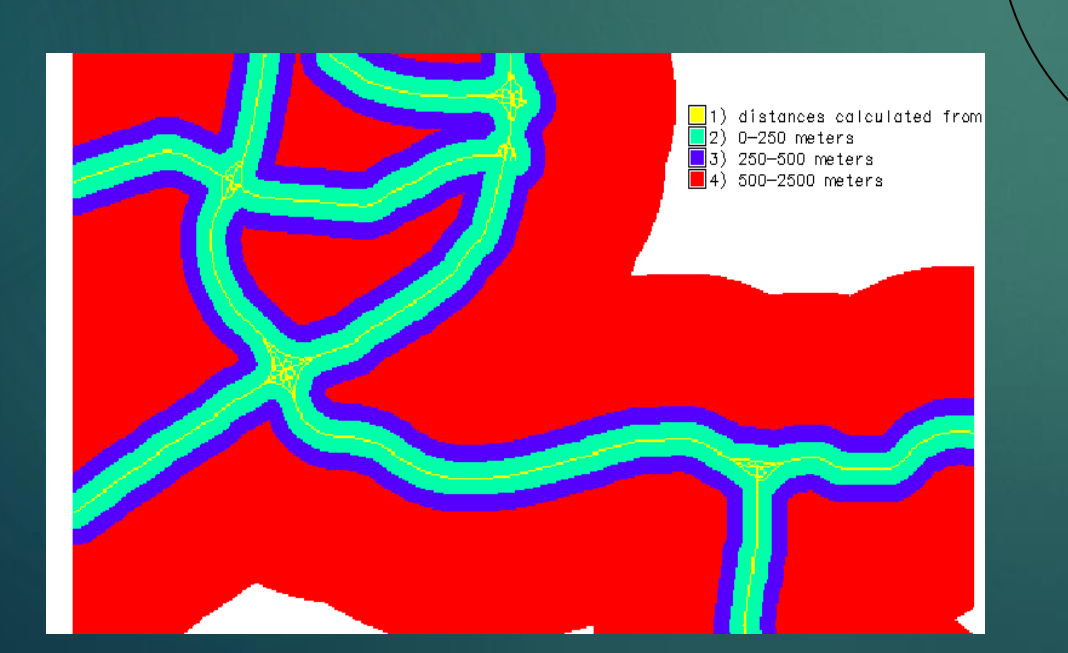

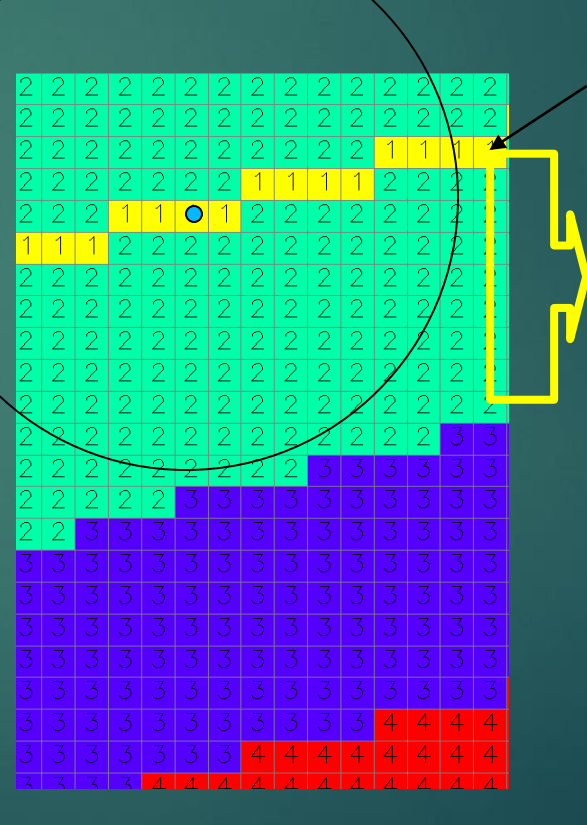

**road**

**Protective belt (buffer): cat 2: 0- <250m 8 x 30=240m for a 30m grid**

**Protective belt cat. 3 : 250-500m (8+9) x 30 = 510m**

## Combined Analysis of Spatial Data **1988** 1988 1989 4.4 Connecting function

#### **C. Network functions** (network functions) – **a. vector** data – only

it is used for solutions for linear objects - a task focused on e.g. a connection between two or more places, there are also non-GIS applications

#### 4 defining components of analysis:

- 1. Assembly resources (goods to be delivered)
- 2. Places where are resources located (warehouses)
- 3. Places to resources are to be delivered
- 4. The network including its restrictions of reduced speed, one-way street, etc.

## Combined Analysis of Spatial Data 44 4.4 Connecting function

# **C. Network functions a. vector** data

– practical tasks:

- 1. Predict network load
- 2. Optimize routes based on current conditions
- 3. Plan the deployment of resources (warehouses)

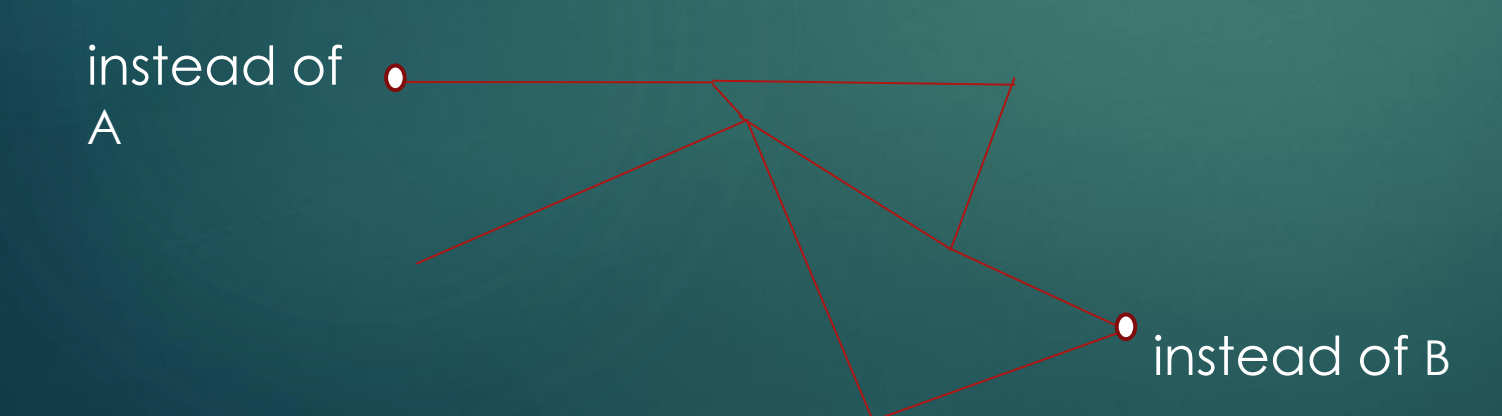

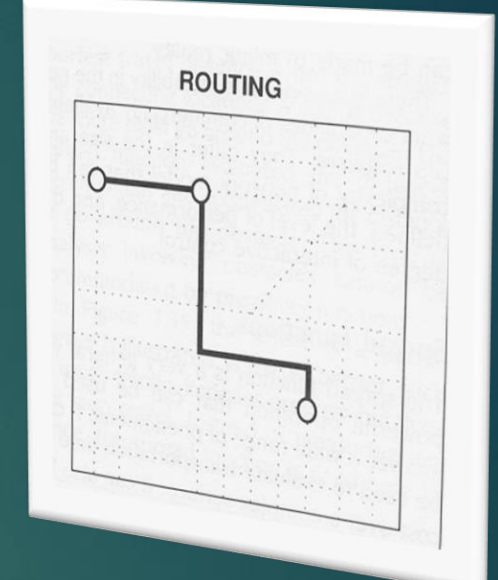

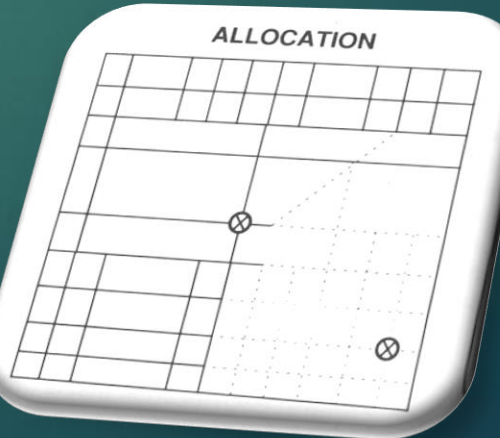

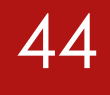

# **Combined Analysis of Spatial Data Combined Analysis of Spatial Data** 4.4 Connection function in GIS

These functions only apply to raster data

**E. Barrier propagation function**

### **Combined Analysis of Spatial Data 1989 12:33 12:46** 4.5 Connection function in GIS

extends the proximity function to **every** point in the specified territory, studies **the change of the property with distance from the source,** evaluates the phenomenon that **accumulates with distance** .

It is performed step by step in all directions from one or more starting points. It works with **raster data format** and the result is often **displayed vectorially** in the form of **isolines**. An example can be a map of the time availability of individual places from a given location

are close to the proximity function – adds the value of the given attribute every time the

It is the procedure of the specified step in all directions – e.g. **the time of moving between two pixels (according to 4 or 8 directions)**

### Combined Analysis of Spatial Data 4.5 Connection function in **raster** GIS

for determining the travel time between two points in the grid (and gradually from A to **all directions)**

In **raster** GIS – it can also work with attributes whose distribution it is irregular in area

**In Fig. for distances only**

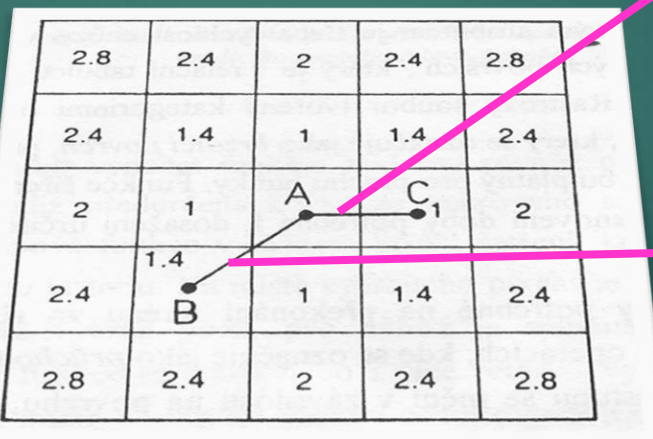

AC length  $= 1$  unit  $= 1$  cell

 $\rightarrow$  Length AB = 1.4 units (cells)

# **Combined Analysis of Spatial Data 1989 12:33 12:348** 4.5 Connection function in **vector** GIS

### in raster, it is often displayed as vector **isolines**

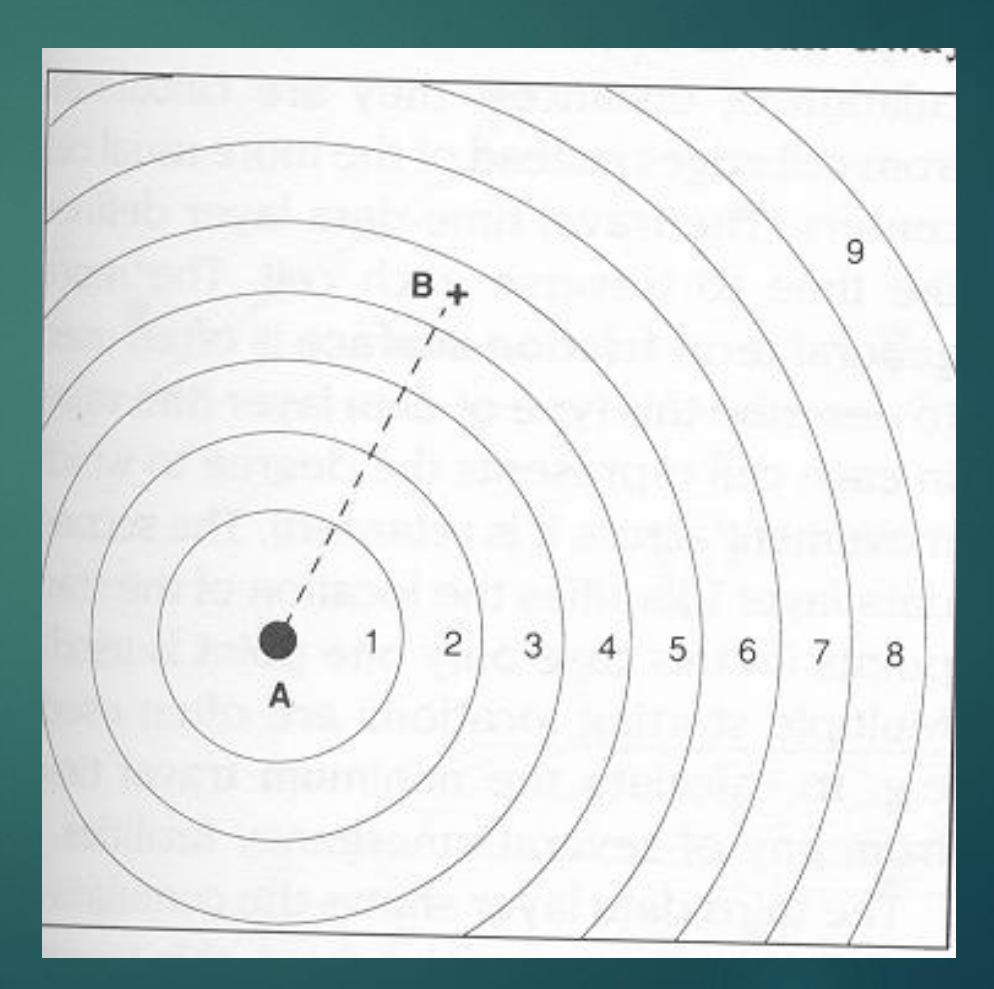

# **Combined Analysis of Spatial Data** 2012 12:30 149 4.5 Connection function in **vector** GIS

#### **E. Barrier propagation function**

The **result from the raster** GIS is therefore displayed in the vector form of isolines

The spread function can work with an obstacle (unlike the proximity function).

**There are 2 types of obstacle:**

- 
- 

### Combined Analysis of Spatial Data **1988** 1991 1992 4.5 Connection function in **vector** GIS

# **5. Obstacle propagation function**

- Driving distance as a unit increment in each direction after 10 km
- Determination of travel time = addition along modified isolines

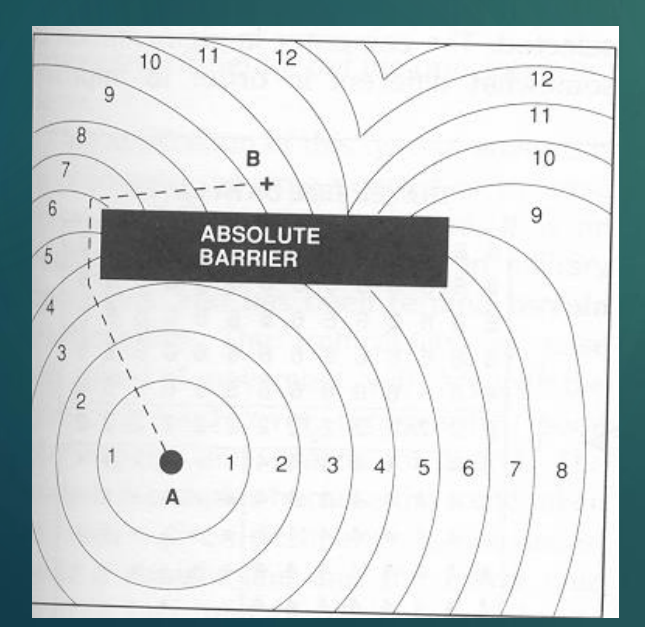

### 5.b Partial obstruction

- 2 route options, both routes take 90 minutes here,
- longer with faster progress
- shorter with slower progress (dotted isolines)

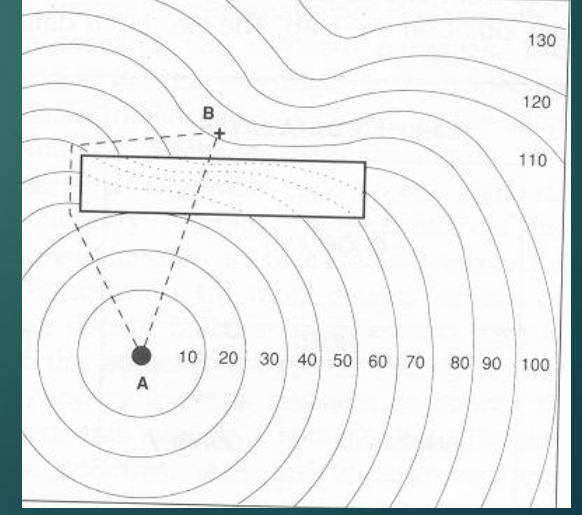

#### l, Combined Analysis of Spatial Data 51 4.5 Connection function in **raster** GIS

# **F. Progressive function** (Seek steed stream functions) is analogous to network optimization functions in vector GIS

– performs the calculation of a certain value after certain intervals – is performed in a raster, at each step it performs an investigation which of the surrounding pixels **meets the specified selection**  criterion

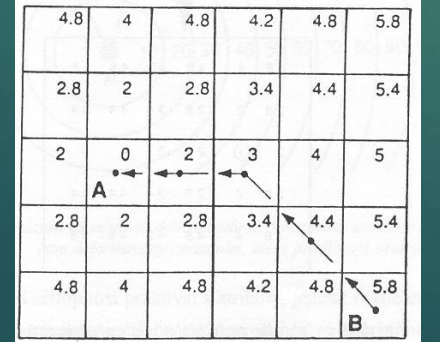

to choose the **optimal** route from B to A

**The cell with the minimum value is always selected here (the values of the selected attribute are listed)**

## **Combined Analysis of Spatial Data** 52 4.5 Connection function in **raster** GIS

## **F. Progressive function**

is analogous to network optimization functions in vector GIS

above the raster data format, it repeatedly saves **which of the surrounding pixels fits the** specified selection criterion.

For example, water runoff from an area can be calculated using a digital terrain model (DMT) and can be used in combination with a map of land cover types to locate areas at risk of water erosion. It is also possible to determine the locations of watercourse beds

## Combined Analysis of Spatial Data **1988** 4.6 View functions

# **6. View functions** (intervisibility functions) for the propagation of a light ray from a point

**AND. visibility** = lighting modelling **C. prospective** view

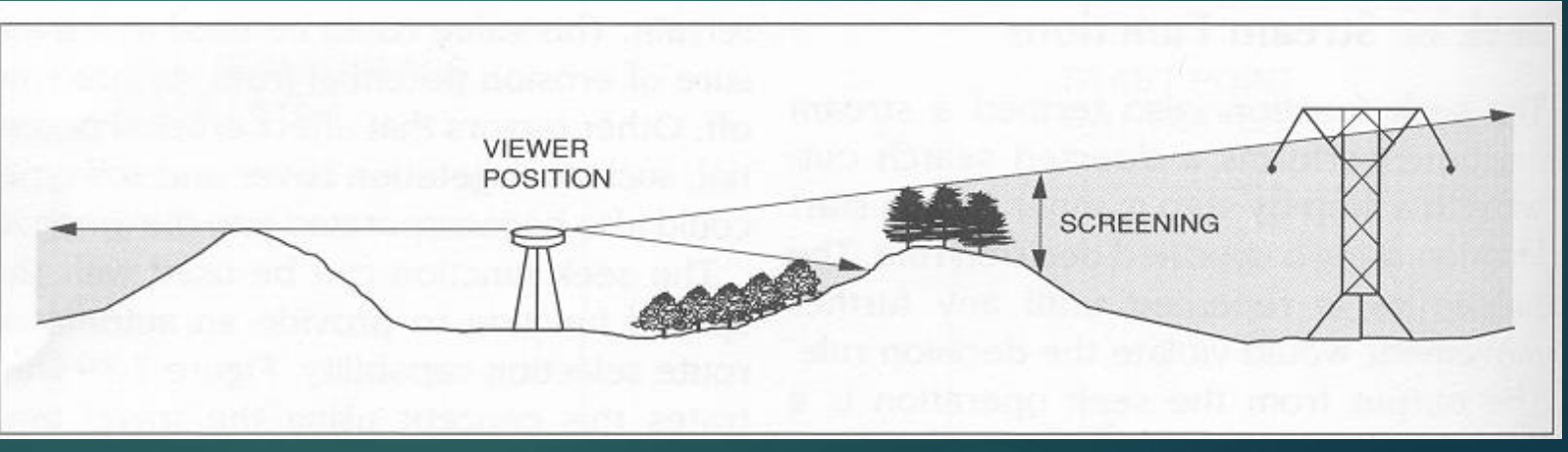

### Combined Analysis of Spatial Data 4.6 View functions

### **A. Visibility and its parameters**

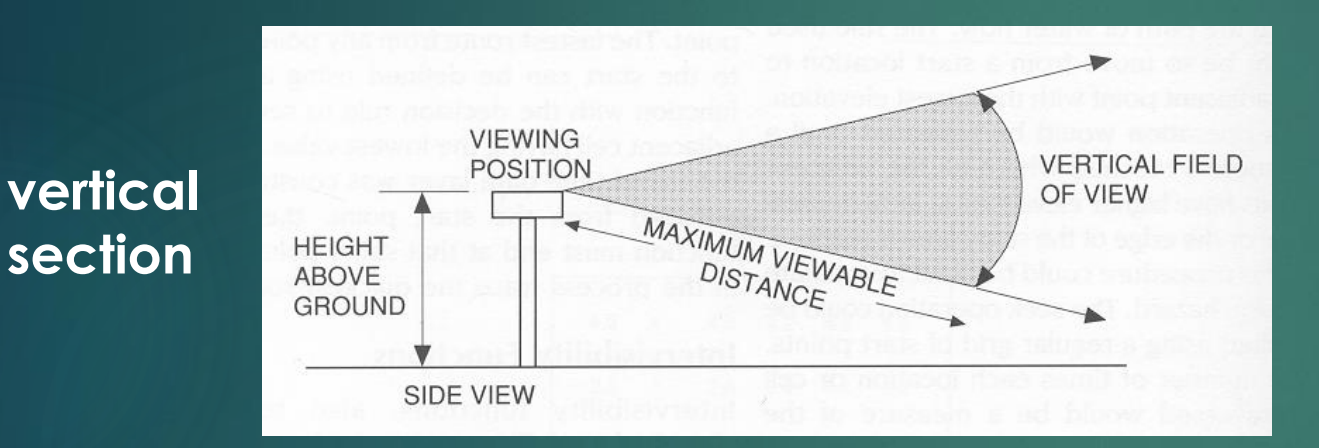

- •Instead of looking
- •Sight distance
- •Direction
- •Horizontal field of view

- •height above ground
- •instead of looking
- •sight distance
- •vertical field of view

#### **horizontal section**

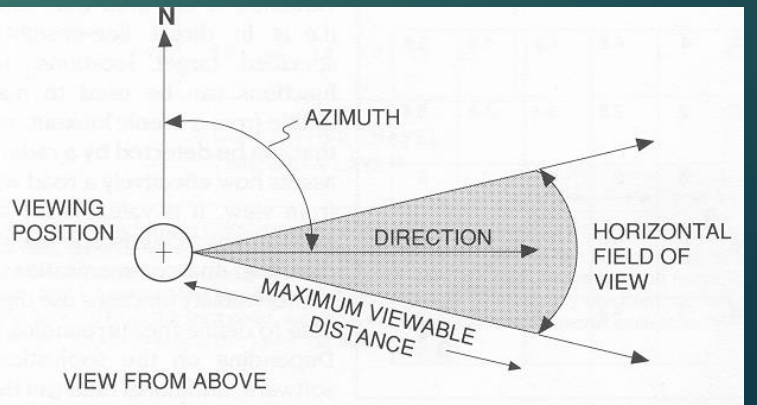

## **Combined Analysis of Spatial Data 1988 1998 1998 1998** 4.6 View functions

# **B. Lighting** (illumination)

– shaded view

#### we choose:

- height above the territory
- direction of view
- direction of light incidence

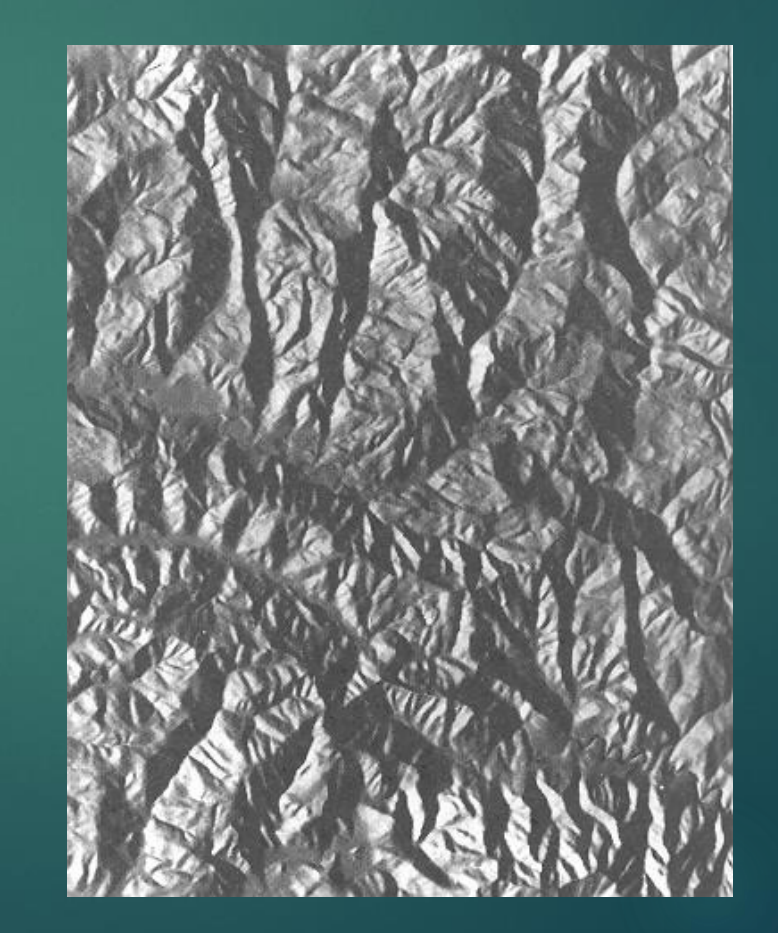